## **Module 5**

# **Temporary Fields**

In this module you will learn:

- The difference between the COMPUTE and DEFINE commands
- How to create temporary fields using the COMPUTE command
- How to create temporary fields using the DEFINE command
- How to store defined fields outside of the report request
- Types of expressions

Supporting Documents/Files:

- FOCUS Documentation
- CIRS Data Element Dictionary
- CIRS Web Site (Sample Requests)
- CIRS Common Library

# *Overview*

A variety of temporary fields can be created from existing fields in the database by using the COMPUTE and DEFINE commands. The maximum number of fields, both real and defined, that can be referenced in a report request is 256.

The major difference between COMPUTE and DEFINE is the point of calculation.

- Computed fields are calculated on the results of a SUM, PRINT, or COUNT command after all records have been selected, sorted, and summed.
- Defined fields are calculated after records are selected per the screening criteria, but **before** the sorts and display commands are applied.

# *Compute Command*

Temporary fields created by the COMPUTE command, are calculated on the **table results** after all records have been selected, sorted, and summed. The syntax is:

**TABLE FILE filename display command COMPUTE newfield [/format] = expression; END**

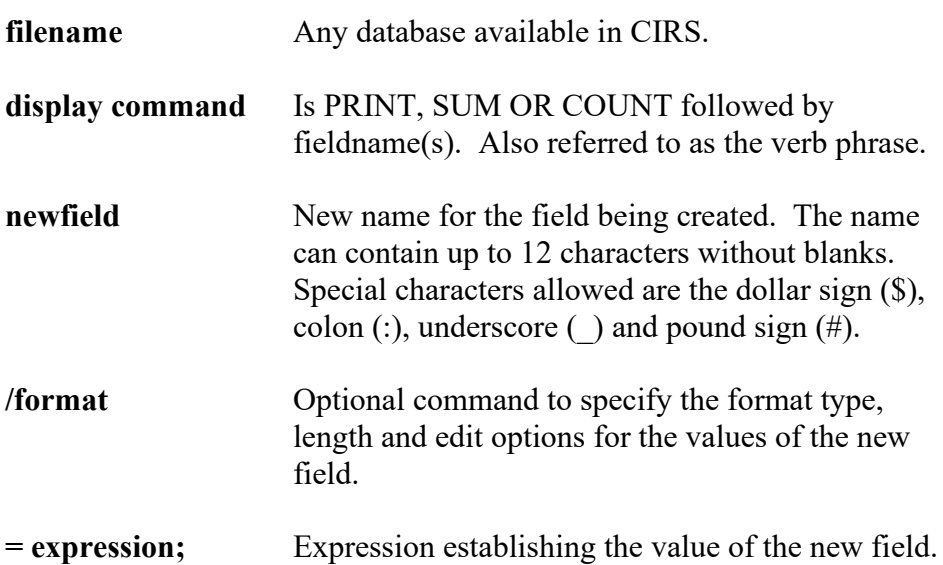

- **Specify the COMPUTE command after the display command inside** the TABLE request.
- Computed fields are only available for the specified report request.
- Optionally, a field can be referred to by its report column position  $(C1)$ for the first column, C2 for the second, etc). BY fields are not counted.
- Only 256 fields may be defined for a single file and the total length of all defined fields and real fields cannot exceed 12,288 characters.
- The computed field can be used in subsequent screening statements, but cannot be used as sort fields.

# **Compute Example**

The report example below uses the COMPUTE command to determine the new salary rate for employees after receiving a 3 percent increase.

### **Report Request:**

```
-* EMPLOYEE SALARY INFO
EX AC
TABLE FILE AC
PRINT AC:CLASS AC:BASEPAY
COMPUTE NEWSAL = AC:BASEPAY * 1.03;
BY AC:WNAME
END
```
### **Report Generated:**

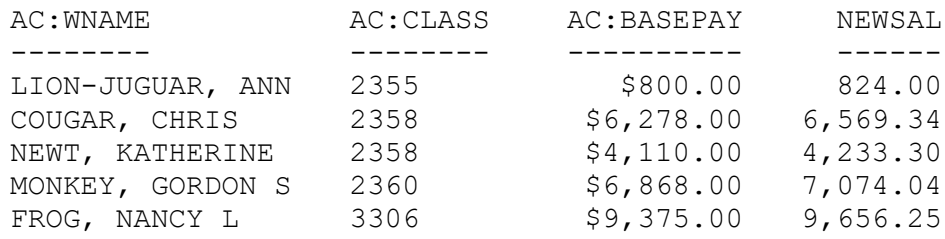

# **Compute Practice**

Write a report that determines the years of service an employee has based on their months of employment. Use the COMPUTE command to determine the years.

#### **Report Generated:**

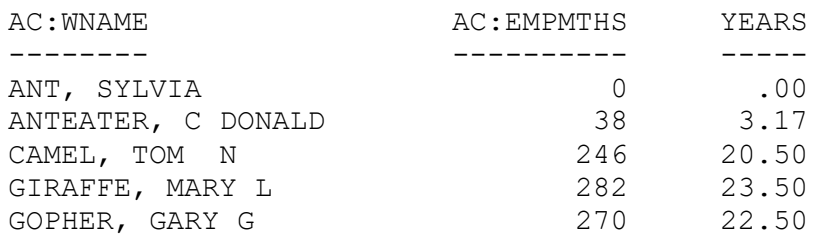

#### **Report Request:**

# *Define Command*

Temporary fields can also be created using the DEFINE command. The calculation is performed on each record retrieved per the screening statements. The result of the expression is treated as though it is a real field stored in the database. The syntax is:

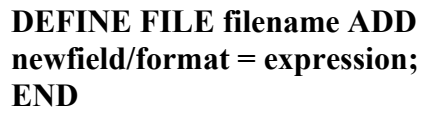

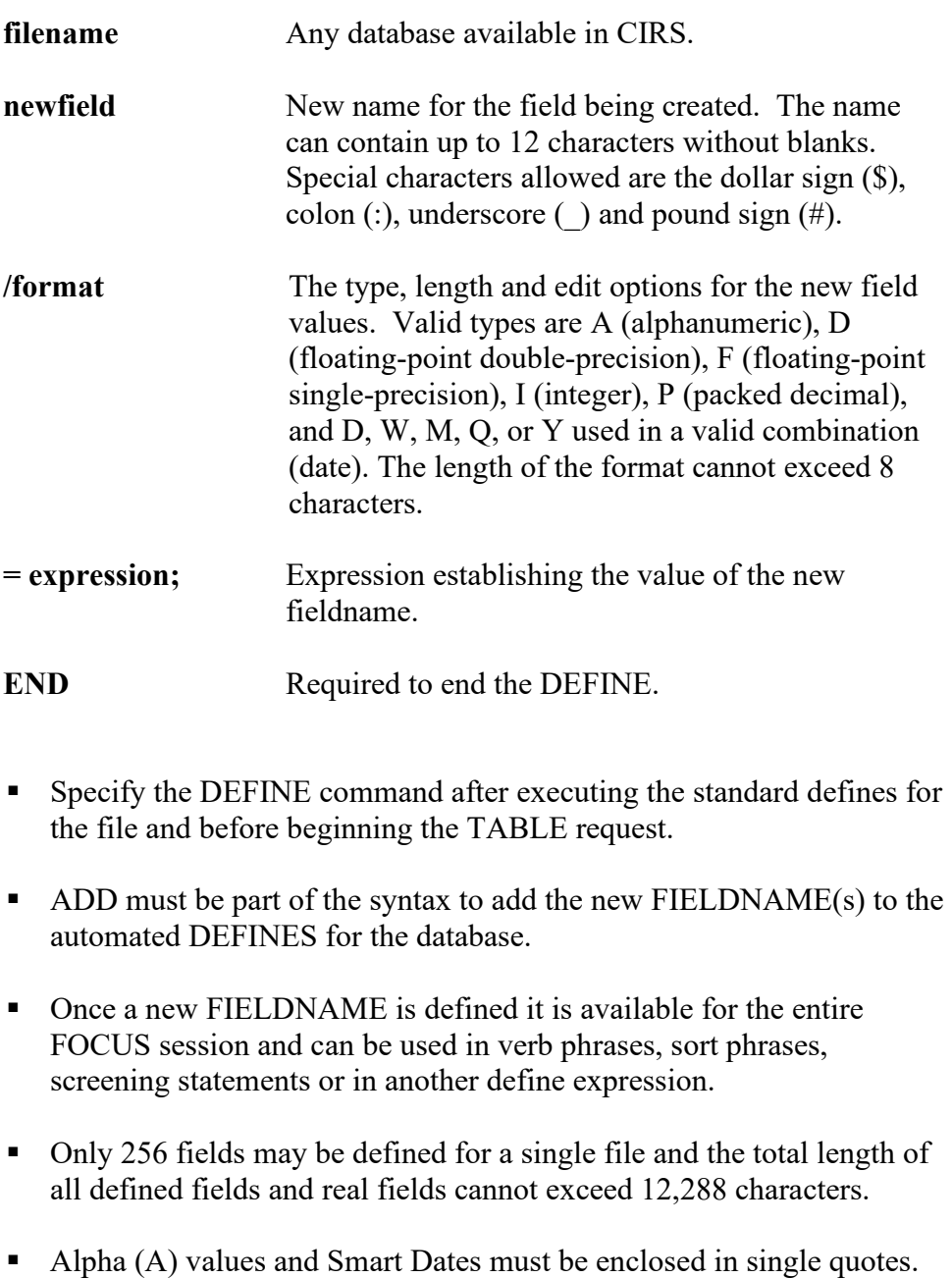

#### **Storing Defines**

Defines can be incorporated into the report request or stored by themselves. Defines are often stored by themselves to simplify maintenance and to share with other users.

 If included in the reports, defines are written after executing the standard defines for the file and before the table request. For example:

#### **REPORT REQUEST: AGERPT**

```
-* COUNT BY AGE GROUP
EX AC
DEFINE FILE AC ADD
GROUP/A5 = IF AC:AGE GE 55 THEN 'YES' ELSE 'NO';
END
-*
TABLE FILE AC
COUNT AC:SSA 
BY GROUP
END
```
If stored by itself, it can be called into a report using the –INCLUDE command after the standard defines are executed. For example:

#### **REPORT REQUEST: AGETEST**

DEFINE FILE AC ADD GROUP/A5 = IF AC:AGE GE 55 THEN 'YES' ELSE 'NO'; END

#### **REPORT REQUEST: AGERPT**

-\* COUNT BY AGE GROUP EX AC  $-$ \* **-INCLUDE AGETEST**  $-$ \* TABLE FILE AC COUNT AC:SSA BY GROUP END

# *Types of Expressions*

Fields used in an expression can be real data fields, or a field created in a previous DEFINE expression. The expression is terminated with a semicolon. An expression can be one of the following types:

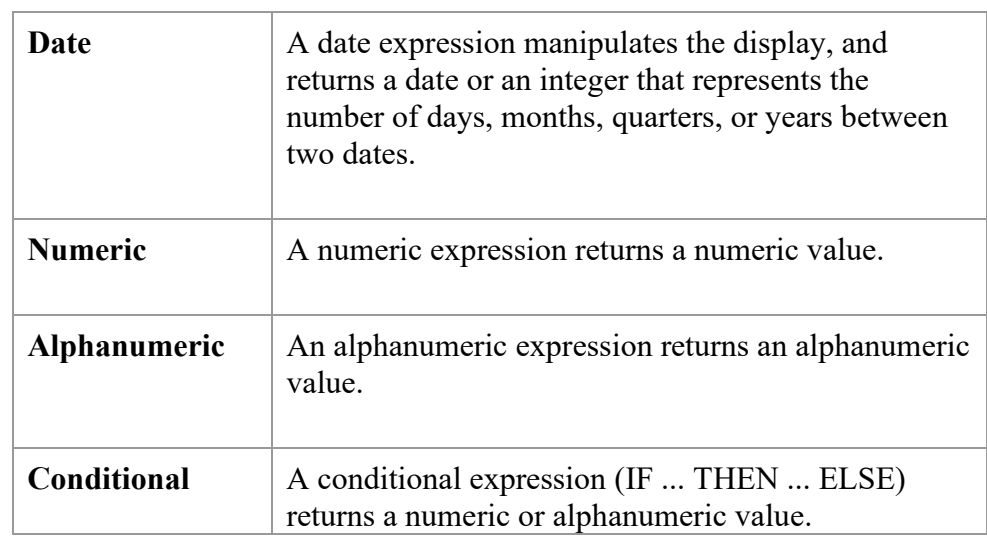

### **Date Format**

Most dates in CIRS are defined as Smart Dates. A smart date is internally stored as the number of days lapsed since December 31, 1900. Dates in this format can easily be manipulated. For instance, you can extract date components such as year, quarter, month, and day from existing dates; you can rearrange the order of the date components, and you can refer to dates in a natural way, such as JAN 1 60.

#### **Syntax: newfield/dateformat = date;**

Example: effdate/mtdy = ac:effdate;

## **Date Format Display Options**

The date format does not specify type or length; instead, it specifies date component display options. Some of these options are shown below. Refer to your FOCUS documentation for additional display formats. Note: FOCUS does not support formats of month and/or day without year.

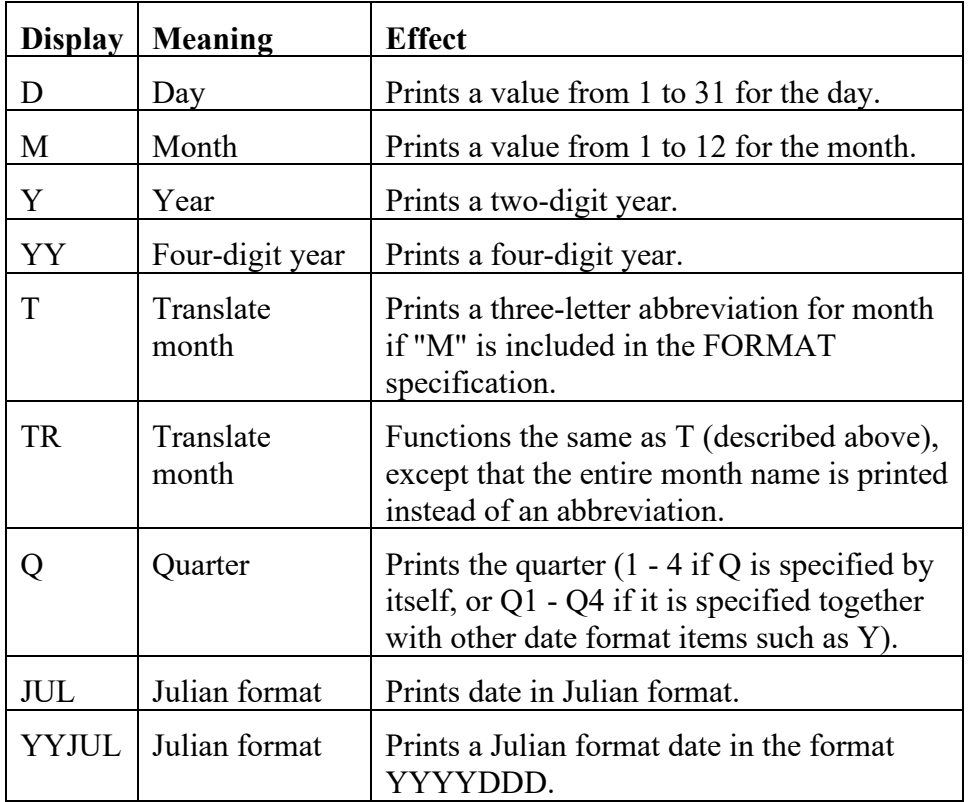

### **Date Format Practice**

Write defines using the date expression for the following criteria. For each exercise use the field AC:BRTHDATE.

Rearrange the order of the date components to display as year, month and day.

Extract the year component of the date field.

Display the date in a natural way, such as JUNE 1 1960.

### **Numeric Expression**

A numeric expression returns a numeric value. This type of expression is used to perform arithmetic calculations on existing field values, or to arithmetically join values from two or more fields.

#### **Syntax: newfield/format=numeric expression;**

Example: ANNSAL/P12.2M = XX:SALARY \* 12;

- Can only be used with numeric values.
- If the resulting value is too large or small for the format assigned, asterisks (\*\*\*\*\*) will appear.
- Available arithmetic operators: Addition (+) Subtraction (-) Multiplication (\*) Division  $\left(\right)$
- Arithmetic operations are executed in the following order:
	- First: ( ) Parentheses
	- Second: \*/ Multiplication and division
	- Third:  $+ -$  Addition and subtraction
	- Fourth: Left to right

# **Numeric Edit Options**

Edit options can be used to display numeric formats in various ways. They are for display purposes only and do not affect how the data is stored. The most frequently used options are displayed below. Refer to your FOCUS documentation for more options.

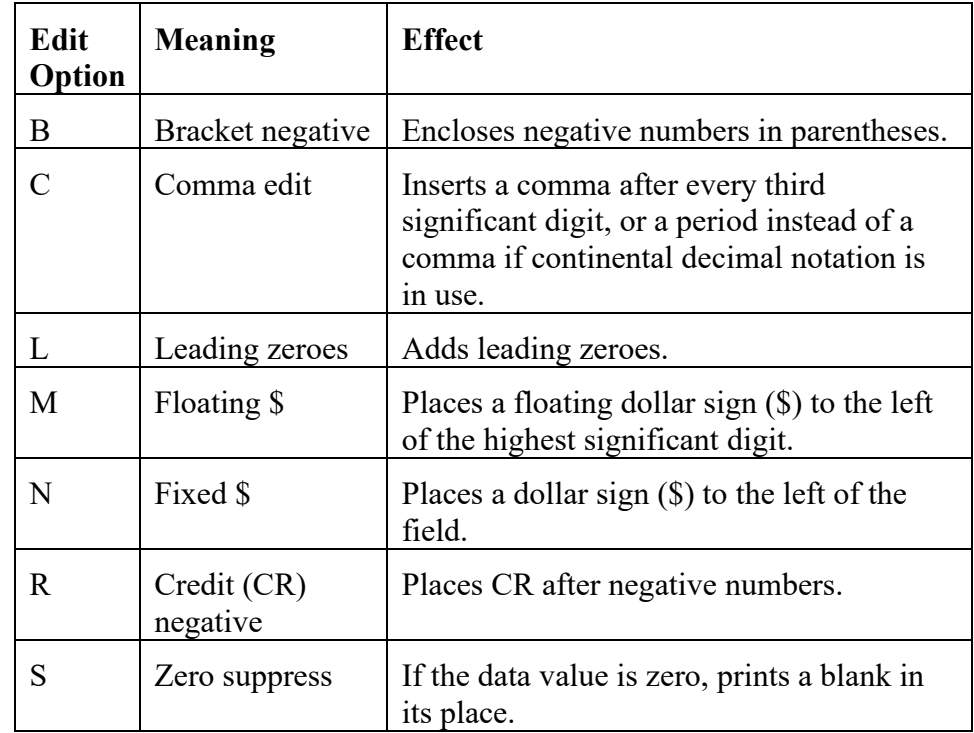

# **Numeric Expression Practice**

Write defines using the arithmetic expression for the following:

Amount of a 3% Performance Based Salary Increase.

Time and One-Half Overtime Rate (divide base pay by 173.333 to get hourly rate). Display the amount with a floating dollar sign.

Years of employee service based on Employment Date.

### **Alphanumeric Expression**

An alphanumeric expression returns an alphanumeric value. Use an alphanumeric expression to manipulate alphanumeric constants or fields. An alphanumeric expression can be created in various ways:

 An alphanumeric constant (character string) enclosed in single quotation marks:

```
Syntax: newfield/format = 'character string';
```
Example: TEXT/A10 = 'COMMENTS';

 Two or more alphanumeric fields or constants joined by the concatenation bar.

```
Syntax: newfield/format=fieldname | fieldname;
```
Example: XX:AGYUNIT/A6 = XX:AGENCY|XX:UNIT;

A single concatenating bar (**│**) is used for weak concatenation. Field lengths are preserved, including trailing blanks.

Double concatenating bars (**││**) are used for strong concatenation. Trailing blanks are suppressed.

Extracting characters from existing alphanumeric values.

**Syntax: newfield/format=EDIT (fieldname, 'mask');**

Example:  $REP/A1 = EDIT (XX:CBID, '9$ \$\$);

For the mask, use a '\$' to ignore a corresponding character, and a '9' to select a corresponding character. Any other character used will be inserted into the values.

To change alphanumeric fields to numeric fields and vice versa.

**Syntax: newfield/format=EDIT (fieldname);**

Example:  $XX:NUMER/IS = EDIT (XX:NUM);$ 

## **Alphanumeric Expression Practice**

For each of the exercises below, use the Active Current Status (AC) file.

Create a new field named SIGNATURE that displays as a dashed line.

Create a new field named ADDRESS that consists of an employee's City, State and Zip Code.

Create a new field named AREA that selects the first 2 characters of an employee's Work Location.

### **Conditional Expression**

A conditional expression (IF ... THEN ... ELSE) returns a numeric or alphanumeric value. This expression is used to create a new value to be generated using specific criteria. It allows you to compare fieldnames and values, create "OR" screening conditions, create test conditions, and create new values from existing values.

Syntax for a single IF statement:

**newfield/format= IF (fieldname logical operand value/fieldname) THEN value/fieldname ELSE value/fieldname;**

Syntax for multiple IF statements:

**newfield/format= IF (fieldname logical operand value/fieldname) THEN value/fieldname ELSE IF (fieldname logical value/fieldname) THEN value/fieldname ELSE value/filename;**

- Each expression must have an IF, THEN and ELSE. The expressions following THEN and ELSE must result in a format that is compatible with the assigned format.
- Conditional expressions can have up to 16 IF phrases.
- Parentheses are used for clarification in compound IFs. Place the parentheses before the fieldname and after the values for that fieldname. Expressions in parentheses are evaluated before any other expression.
- The commands, AND/OR are used to connect values/fieldnames. Double parentheses may be required when AND and OR are both used in one expression.
- Operations are processed after any arithmetic operations in the following order:

First: EQ NE LE LT GE GT Second: AND Third: OR

## **Conditional Expression Practice**

For each of the exercises below, use the fields from the Active Current Status (AC) file.

Create a new field named **GROUP,** whose values are **FULLTIME** and **PARTTIME.** Evaluate the decimal time base (full time equivalent) of a record to determine if the position is full-time or part-time.

Create a new field named **FACULTY,** whose values are **YES** and **NO.**  A faculty position is identified as any record where the collective bargaining id is R03, or the class code is 2353 or 2354 or 2363.

 $\mathcal{L}_\text{max}$  and  $\mathcal{L}_\text{max}$  and  $\mathcal{L}_\text{max}$  and  $\mathcal{L}_\text{max}$  and  $\mathcal{L}_\text{max}$  and  $\mathcal{L}_\text{max}$ 

\_\_\_\_\_\_\_\_\_\_\_\_\_\_\_\_\_\_\_\_\_\_\_\_\_\_\_\_\_\_\_\_\_\_\_\_\_\_\_\_\_\_\_\_\_\_\_\_\_\_\_\_\_\_\_\_\_\_\_\_

\_\_\_\_\_\_\_\_\_\_\_\_\_\_\_\_\_\_\_\_\_\_\_\_\_\_\_\_\_\_\_\_\_\_\_\_\_\_\_\_\_\_\_\_\_\_\_\_\_\_\_\_\_\_\_\_\_\_\_\_

 $\mathcal{L}_\text{max}$  and  $\mathcal{L}_\text{max}$  and  $\mathcal{L}_\text{max}$  and  $\mathcal{L}_\text{max}$  and  $\mathcal{L}_\text{max}$  and  $\mathcal{L}_\text{max}$ 

Create a new field named **GROUP,** whose values are **FACULTY, STAFF** and **MGMT.** Identify faculty positions per the criteria in the previous exercise. Identify Management positions as any record with a CBID value of M80 or M98. Identify all other CBID's as staff.

 $\mathcal{L}_\text{max}$  and  $\mathcal{L}_\text{max}$  and  $\mathcal{L}_\text{max}$  and  $\mathcal{L}_\text{max}$  and  $\mathcal{L}_\text{max}$  and  $\mathcal{L}_\text{max}$ 

\_\_\_\_\_\_\_\_\_\_\_\_\_\_\_\_\_\_\_\_\_\_\_\_\_\_\_\_\_\_\_\_\_\_\_\_\_\_\_\_\_\_\_\_\_\_\_\_\_\_\_\_\_\_\_\_\_\_\_\_

\_\_\_\_\_\_\_\_\_\_\_\_\_\_\_\_\_\_\_\_\_\_\_\_\_\_\_\_\_\_\_\_\_\_\_\_\_\_\_\_\_\_\_\_\_\_\_\_\_\_\_\_\_\_\_\_\_\_\_\_

#### **Retrieving Preceding Values**

When using conditional expressions, you can use the LAST function to retrieve a value from the preceding record or line. The syntax is:

#### **LAST fieldname**

The effect of the keyword LAST depends on whether it appears in a DEFINE or COMPUTE.

- In a DEFINE, the LAST value is that of the previous record retrieved from the file before sorting takes place.
- In a COMPUTE, the LAST value is that of the record in the previous line in the report.

The following example produces a running total (RUN\_TOT) of the salary field within departments. It uses LAST to determine whether the previously retrieved value of department equals the current value. If the values are equal, salary is added to RUN\_TOT. If the values are different, RUN TOT starts with the value of the first salary in the new department.

#### **Report Request**

-\* TOTAL SALARY BY DEPT EX AC TABLE FILE AC PRINT AC:SALARY AND COMPUTE RUN TOT/P12.2M  $=$  **IF DEPTNAME EQ LAST DEPTNAME** THEN (RUN TOT + AC:SALARY) ELSE AC:SALARY; BY DEPTNAME SKIP-LINE BY AC:LASTNAME END

#### **Report Generated**

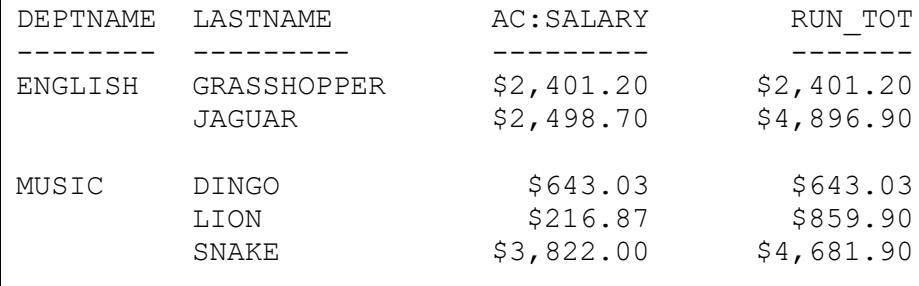

# *Practice*

Choose at least 3 temporary fields used as examples or created for practice in this module and write a report request using those fields.

- Be sure to test conditional expressions before using in the report request.
- If using defines to create temporary fields, you can choose to include the code in your report request or to store them separately.

# *What You Have Learned*

In this module you have learned:

- The difference between the COMPUTE and DEFINE
- How to create temporary fields using the COMPUTE command
- How to create temporary fields using the DEFINE command
- How to store defined fields outside of the report request
- Types of expressions you can write